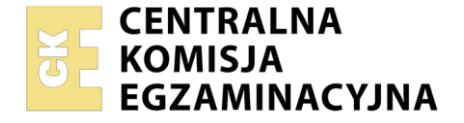

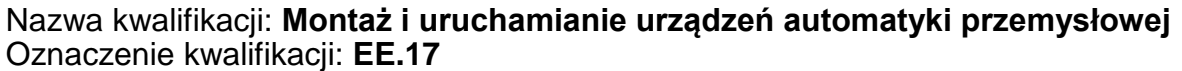

Numer zadania: **01** Wersja arkusza: **SG**

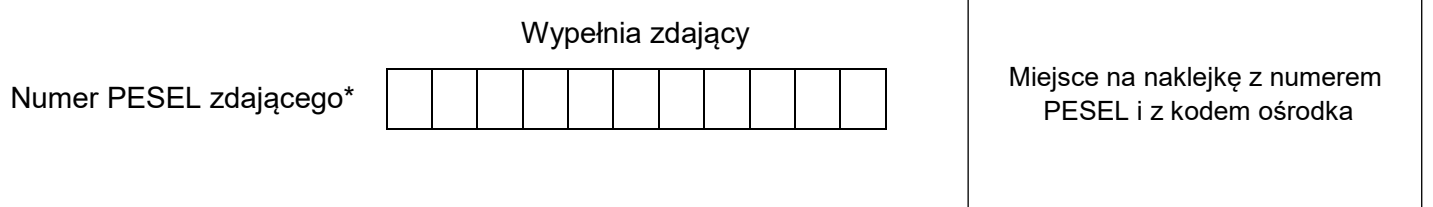

Czas trwania egzaminu: **150 minut** EE.17-01-21.01-SG

# **EGZAMIN POTWIERDZAJĄCY KWALIFIKACJE W ZAWODZIE Rok 2021**

**CZĘŚĆ PRAKTYCZNA**

**PODSTAWA PROGRAMOWA 2017**

# **Instrukcja dla zdającego**

- 1. Na pierwszej stronie arkusza egzaminacyjnego wpisz w oznaczonym miejscu swój numer PESEL i naklej naklejkę z numerem PESEL i z kodem ośrodka.
- 2. Na KARCIE OCENY w oznaczonym miejscu przyklej naklejkę z numerem PESEL oraz wpisz:
	- swój numer PESEL\*,
	- oznaczenie kwalifikacji,
	- numer zadania.
	- numer stanowiska.
- 3. KARTĘ OCENY przekaż zespołowi nadzorującemu.
- 4. Sprawdź, czy arkusz egzaminacyjny zawiera 7 stron i nie zawiera błędów. Ewentualny brak stron lub inne usterki zgłoś przez podniesienie ręki przewodniczącemu zespołu nadzorującego.
- 5. Zapoznaj się z treścią zadania oraz stanowiskiem egzaminacyjnym. Masz na to 10 minut. Czas ten nie jest wliczany do czasu trwania egzaminu.
- 6. Czas rozpoczęcia i zakończenia pracy zapisze w widocznym miejscu przewodniczący zespołu nadzorującego.
- 7. Wykonaj samodzielnie zadanie egzaminacyjne. Przestrzegaj zasad bezpieczeństwa i organizacji pracy.
- 8. Jeżeli w zadaniu egzaminacyjnym występuje polecenie "zgłoś gotowość do oceny przez podniesienie ręki", to zastosuj się do polecenia i poczekaj na decyzję przewodniczącego zespołu nadzorującego.
- 9. Po zakończeniu wykonania zadania pozostaw rezultaty oraz arkusz egzaminacyjny na swoim stanowisku lub w miejscu wskazanym przez przewodniczącego zespołu nadzorującego.
- 10. Po uzyskaniu zgody zespołu nadzorującego możesz opuścić salę/miejsce przeprowadzania egzaminu.

# *Powodzenia!*

*\* w przypadku braku numeru PESEL – seria i numer paszportu lub innego dokumentu potwierdzającego tożsamość*

Układ graficzny © CKE 2020

#### **Zadanie egzaminacyjne**

Na przygotowanej płycie montażowej zmontuj układ sterowania. Niezbędne do montażu elementy wybierz ze sprzętu zgromadzonego na stanowisku egzaminacyjnym. Przed zmontowaniem sprawdź, czy są sprawne. Elementy rozmieść na płycie montażowej zgodnie z rysunkiem 2.

Połączenia wykonaj przewodami zakończonymi tulejkami zaciskowymi, zgodnie ze schematem przedstawionym na rysunku 1.

Sprawdź poprawność wykonania montażu. W przypadku stwierdzenia niezgodności ze schematami na rysunkach 1 i 2 wprowadź poprawki.

Sporządź listę przyporządkowania – tabela 1.

Wykonaj pomiary rezystancji we wskazanych punktach pomiarowych, wyniki pomiarów wraz z jednostką miary zapisz w tabeli 2. Następnie oceń zgodność otrzymanych wyników ze schematem podłączenia elementów układu sterowania do sterownika PLC (rysunek 1).

Połącz sterownik PLC z komputerem. Następnie uruchom środowisko programistyczne sterownika PLC. Otwórz program sterowniczy o nazwie *EE.17* znajdujący się na pulpicie ekranu komputera.

Zgłoś przewodniczącemu ZN, przez podniesienie ręki, gotowość do włączenia zasilania elektrycznego układu sterowania. Po uzyskaniu zgody włącz zasilanie i zaprogramuj sterownik PLC. Następnie przetestuj działanie układu sterowania zgodnie z tabelą 3.

Korzystając z podanych informacji w dokumentacji, wprowadź korekty w programie sterowniczym, i tak zmodyfikowany program wgraj ponownie do pamięci sterownika.

Ponownie przetestuj działanie układu sterowania, wykonując kolejno czynności zapisane w tabeli 3.

Po zakończeniu prac pozostaw układ sterowania i komputer włączone, a kopię programu zapisaną w pliku nazwanym Twoim numerem PESEL zostaw na pulpicie komputera.

 $+24V$  $\circ$ **BN BN**  $\overline{3}$  $\overline{3}$  $SOE-$ ♦  $\circledcirc$  $BK$  S1 $E^{-1}$ **BK**  $S2\left[-\right]$ **B2**  $\frac{1}{2}$ **B1** 匝 Ŀ  $\overline{+}$ 11  $11$ **BU BU**  $\begin{array}{c|c}\n\hline\n\end{array}$  K1  $\begin{array}{c}\n\hline\n\end{array}$  14  $\frac{K2}{12}$  $K1$  $14$  $24V$  MO  $10.0$  $10.1$  $10.2$  $10.4$  $10.3$ **PLC**  $|0V|$ LO  $|$  Q0.0  $Q<sub>0.2</sub>$  $Q<sub>0.1</sub>$ A1 X<sub>1</sub>  $X1$  $X1$  $A<sub>1</sub>$  $H2$  $K2$ нз $\otimes$  $K1$  $H1$  $X<sub>2</sub>$  $X<sub>2</sub>$  $A<sub>2</sub>$ A<sub>2</sub>  $X<sub>2</sub>$  $0<sub>V</sub>$  $\circ$ 

**Dokumentacja techniczna układu sterowania (fragment)**

**Rys. 1. Schemat elektryczny podłączenia podzespołów do sterownika PLC**

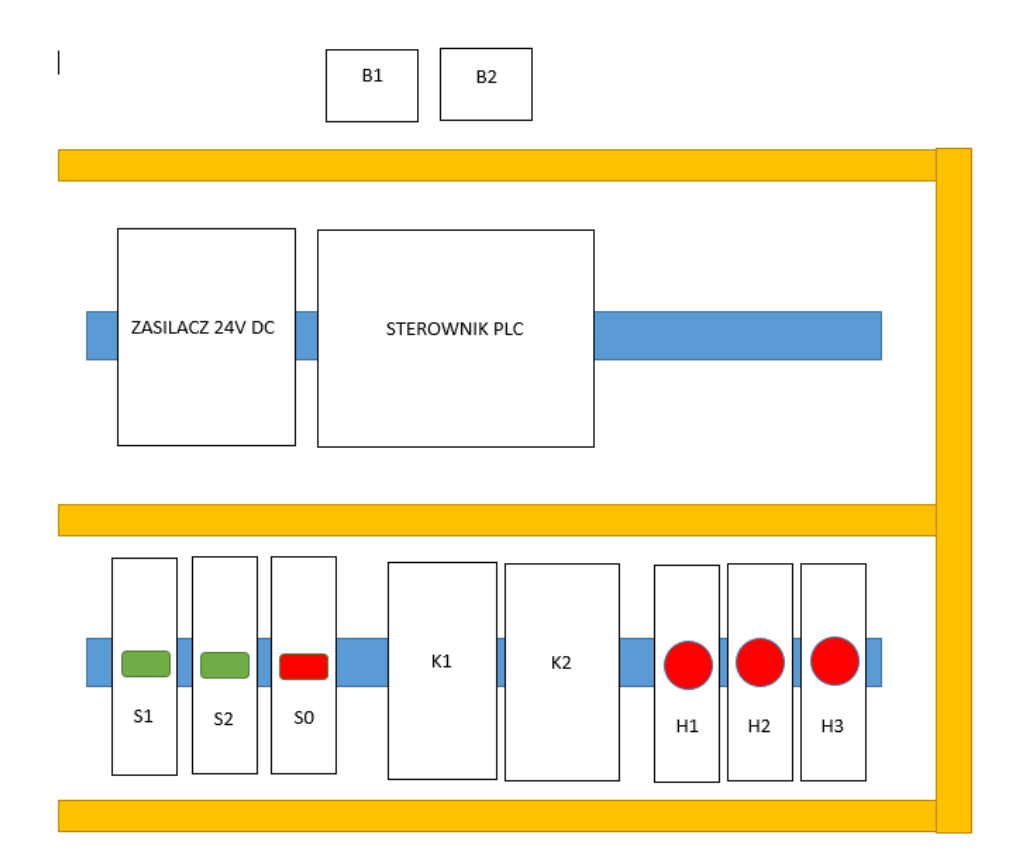

**Rys. 2. Schemat rozmieszczenia elementów układu sterowania**

#### **Ocenie podlegać będzie 5 rezultatów:**

- zmontowany układ sterowania,
- lista przyporządkowania tabela 1.,
- pomiary rezystancji i ocena zgodności połączeń ze schematem podłączenia elementów układu sterowania do sterownika PLC – tabela 2.,
- działanie układu przed modyfikacją programu tabela 3.,
- zmodyfikowany program sterowniczy

oraz przebieg montażu układu sterowania.

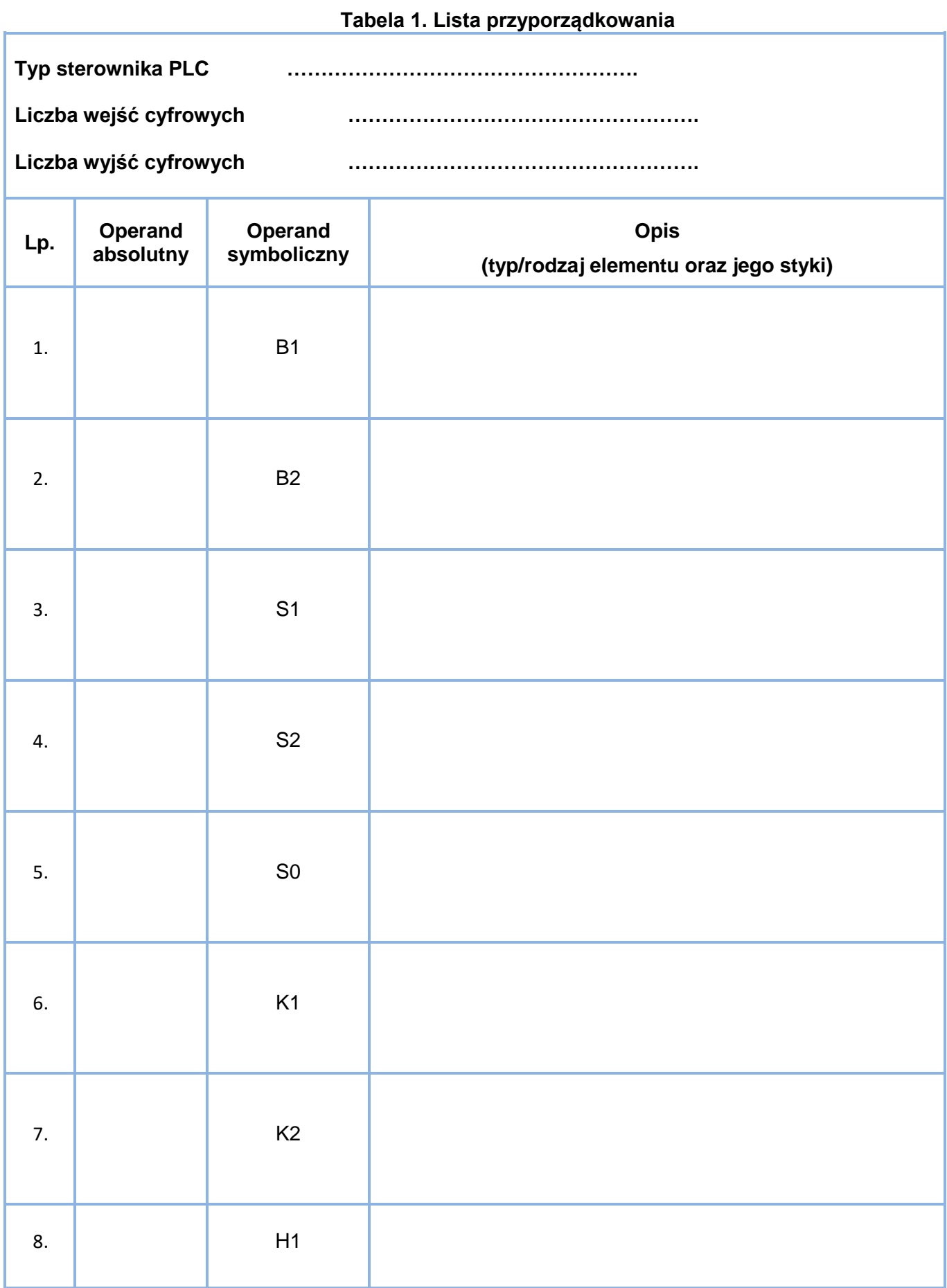

| Lp.              | <b>Punkty pomiarowe</b> | <b>Zakres</b><br>pomiarowy<br>miernika | Wartość | Jednostka<br>miary | Ocena zgodności<br>wyników pomiarów ze<br>schematem podłączenia<br>elementów układu<br>sterowania do<br>sterownika PLC<br>(W odpowiedniej<br>kolumnie wpisz X) |           |
|------------------|-------------------------|----------------------------------------|---------|--------------------|----------------------------------------------------------------------------------------------------|-----------|
|                  |                         |                                        |         |                    | zgodny                                                                                                    | niezgodny |
| 1.               | +24 V / 24 V PLC        |                                        |         |                    |                                                                                                    |           |
| 2.               | $+24 V / S1:3$          |                                        |         |                    |                                                                                                    |           |
| 3.               | $+24$ V / I0.4          |                                        |         |                    |                                                                                                    |           |
| $\overline{4}$ . | $+24$ V / K1:11         |                                        |         |                    |                                                                                                    |           |
| 5.               | +24 V / K2:11           |                                        |         |                    |                                                                                                    |           |
| 6.               | Q0.0 / 0V               |                                        |         |                    |                                                                                                    |           |
| 7.               | Q0.1 / 0V               |                                        |         |                    |                                                                                                    |           |
| 8.               | K1:14 / H2:X1           |                                        |         |                    |                                                                                                    |           |
| 9.               | H1:X2 / 0V              |                                        |         |                    |                                                                                                    |           |
| 10.              | H2:X2 / 0V              |                                        |         |                    |                                                                                                    |           |

**Tabela 2. Pomiary rezystancji wybranych połączeń**

# **Tabela 3. Działanie układu przed modyfikacją programu**

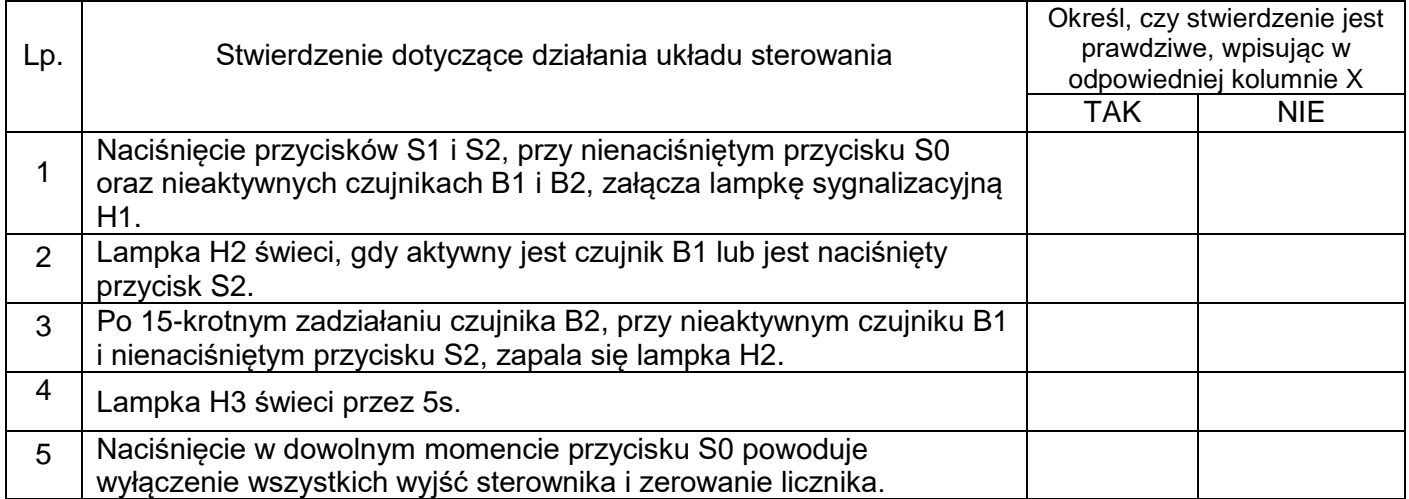

### **Modyfikacje w programie**

Wykorzystując istniejący program, którego wydruk znajduje się na stanowisku, należy wprowadzić w nim następujące modyfikacje:

- Zaświecenie lampki sygnalizacyjnej H1 następuje po naciśnięciu przycisku S1, przy nienaciśniętych przyciskach S0 i S2 oraz nieaktywnych czujnikach B1 i B2.
- Zaświecenie lampki sygnalizacyjnej H2 następuje, gdy czujnik B1 jest aktywny lub naciśnięty jest przycisk S2.
- Załączenie lampki sygnalizacyjnej H3 następuje po 5-krotnym zadziałaniu czujnika B2.
- Lampka sygnalizacyjna H3 ma świecić przez 15s.
- Naciśnięcie przycisku S0 zatrzymuje działanie układu gasną lampki sygnalizacyjne H1, H2 i H3 oraz zerowany jest licznik.

Po zakończeniu wprowadzania modyfikacji, program należy wgrać do sterownika i przetestować jego działanie.